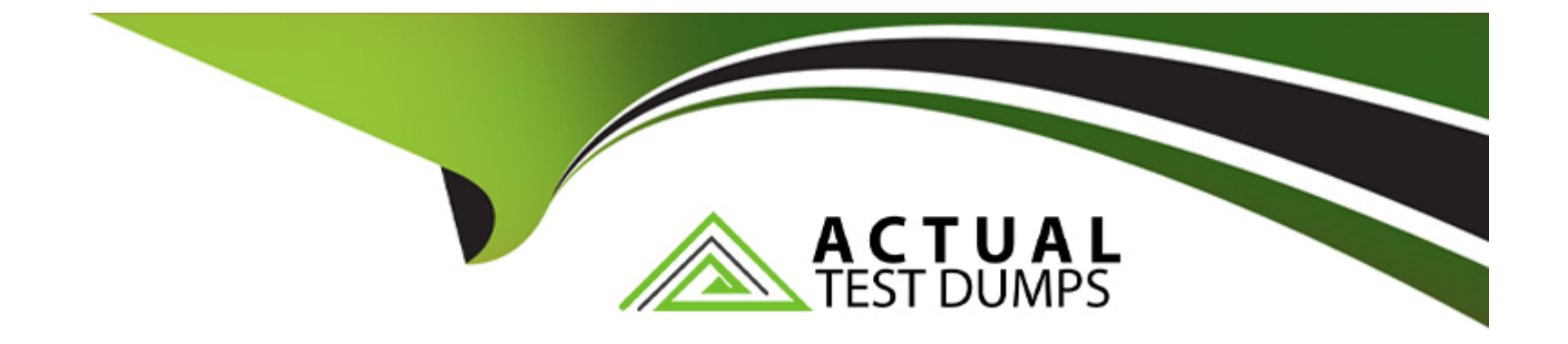

# **Free Questions for C1000-056 by actualtestdumps**

# **Shared by Robbins on 06-06-2022**

**For More Free Questions and Preparation Resources**

**Check the Links on Last Page**

#### **Question Type: MultipleChoice**

The image below is an example of which IBM App Connect Toolkit editor?

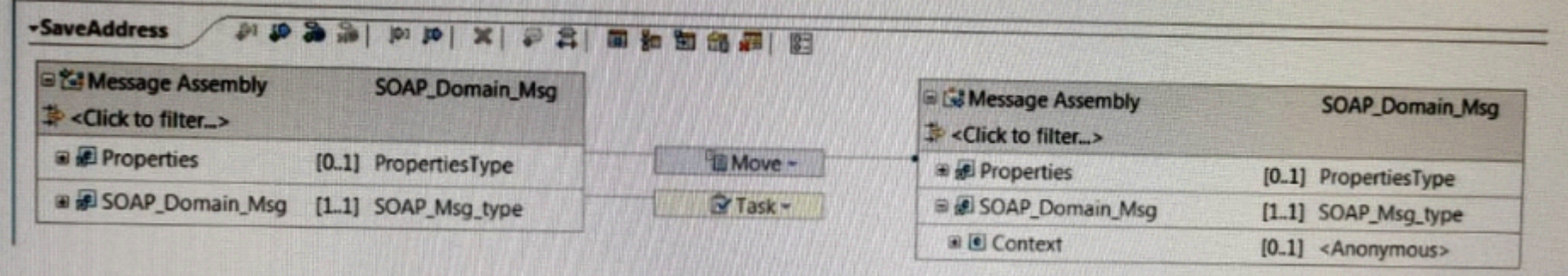

#### **Options:**

- **A-** Graphical Data Mapping
- **B-** Message Flow Editor
- **C-** Policy Editor
- **D-** Message Definition

#### **Answer:**

#### **Question Type: MultipleChoice**

Event-driven flows can be configured to run at regular intervals by adding which type of node in IBM App Connect Designer?

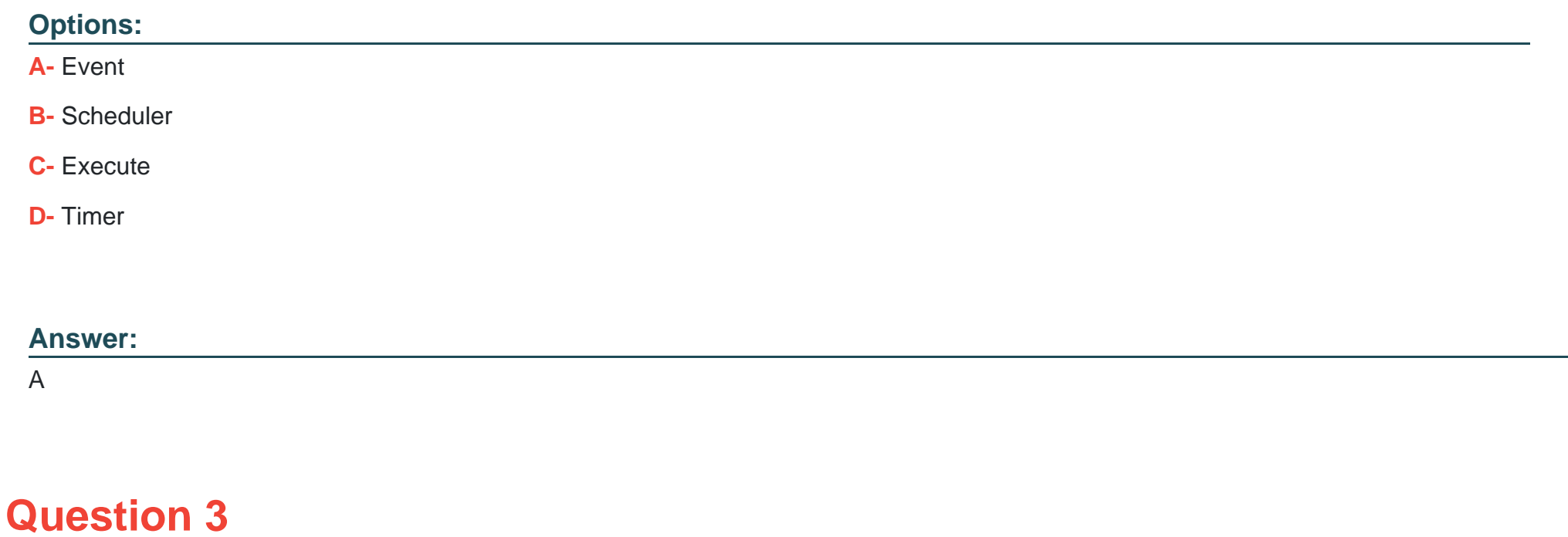

Where does the data get pulled from during an extract migration in IBM App Connect Enterprise?

### **Options:**

- **A-** Generated Project Interchange (PI) files
- **B-** An IBM MQ queue manager
- **C-** An existing Integration Server
- **D-** Deployed BAR files

### **Answer:**

A

# **Question 4**

**Question Type: MultipleChoice**

When sharing data between a calling flow and a response flow, how can user context data be stored?

#### Options:

A- By setting a value in the Environment.CallableFlow.UserContext environment variable

- B- On a database or in a local drive
- C- In a remote database or in the local host's memory
- D- By setting a value in the ContextData environment variable or in a local drive

#### Answer:

A

### Explanation:

[https://www.ibm.com/support/knowledgecenter/SSMKHH\\_10.0.0/com.ibm.etools.mft.doc/cl28163\\_.html](https://www.ibm.com/support/knowledgecenter/SSMKHH_10.0.0/com.ibm.etools.mft.doc/cl28163_.html)

To store user context data, you can either set a value in

theEnvironment.CallableFlow.UserContextenvironment variable, or create and populate child folders below it in the message tree. For example, you can use the following command to specify context data to be stored the environment:

SET Environment.CallableFlow.UserContext = 'myData';

### Question Type: MultipleChoice

When using a GroupScatter node, which terminal allows logging and debugging of groups?

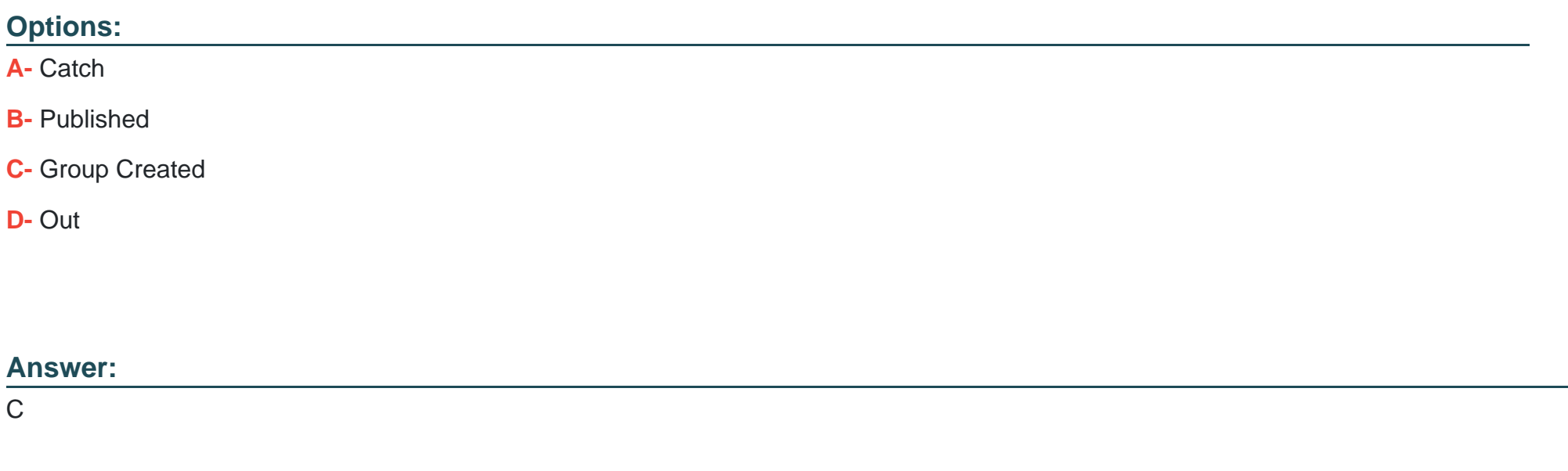

### Explanation:

[https://www.ibm.com/support/knowledgecenter/SSTTDS\\_11.0.0/com.ibm.etools.mft.doc/bc04740\\_.html](https://www.ibm.com/support/knowledgecenter/SSTTDS_11.0.0/com.ibm.etools.mft.doc/bc04740_.html)

If the Group created terminal is wired, a message is propagated down this terminal, with the detailed group information, after the group has been committed. The purpose of this terminal is to allow logging and debugging of groups.

### **Question Type: MultipleChoice**

Which two policies can be changed by redeploying an exisitng policy project?

### **Options:**

- **A-** CICSConnection
- **B-** JDBC Providers
- **C-** Aggregation
- **D-** TCPIP Client
- **E-** HTTPS Connector

#### **Answer:**

## Explanation:

[https://www.ibm.com/support/knowledgecenter/SSTTDS\\_11.0.0/com.ibm.etools.mft.doc/py00100\\_.html](https://www.ibm.com/support/knowledgecenter/SSTTDS_11.0.0/com.ibm.etools.mft.doc/py00100_.html)

# Question 7

Question Type: MultipleChoice

In order to comply with port binding in 12-Factor App, how many integration servers should exist per container?

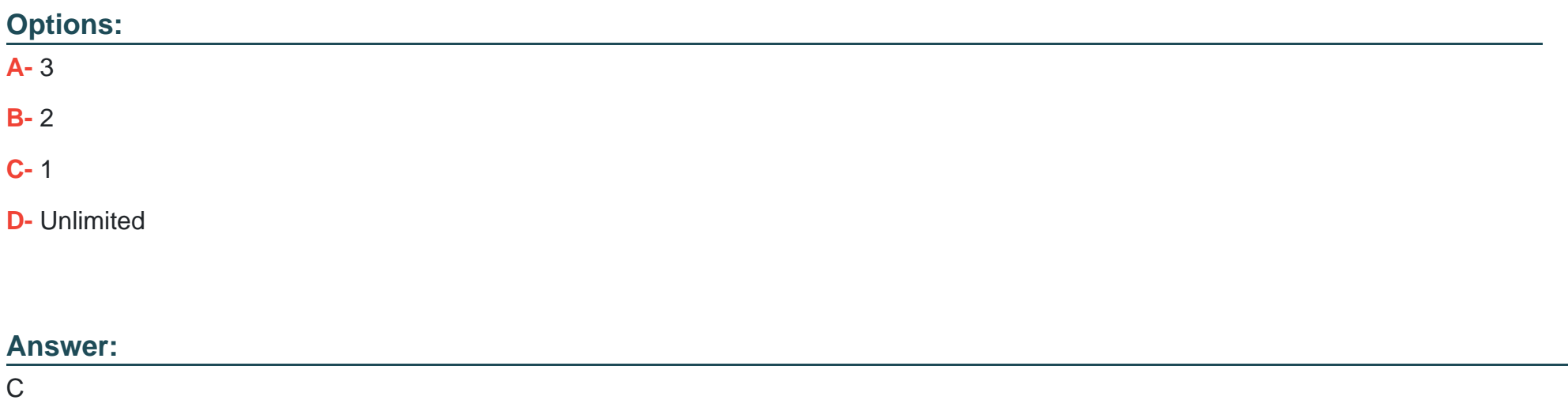

#### **Question Type: MultipleChoice**

Where are recorded messages sent by default in the flow exerciser?

#### **Options:**

- **A-** They are sent to the Message Flow icon in the Flow Exerciser toolbar
- **B** They are sent to the input node where each message was saved
- **C-** They are sent to the output node where each message was saved
- **D-** They are sent to the Recorded Messages item located in the navigator

#### **Answer:**

A

# **Question 9**

**Question Type: MultipleChoice**

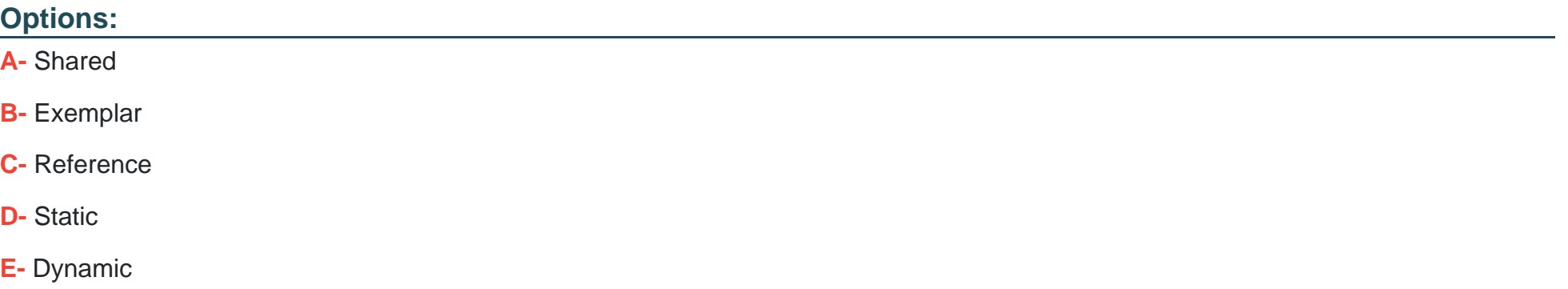

#### **Answer:**

A, D

## **Explanation:**

Two types of library exist inIBM App Connect Enterprise:shared librariesandstatic libraries. A shared library can be deployed directly to anintegration serveror in a BAR file with referencing applications. If that shared library is updated, the changes are immediately available to all applications or shared libraries that refer to it.

A static library is deployed with the application that references it. Each application that references that static library is deployed with its own private copy of that library. If a static library is updated, each application that references it must be repackaged and redeployed with the updated static library.

[https://www.ibm.com/support/knowledgecenter/SSTTDS\\_11.0.0/com.ibm.etools.mft.doc/bc23090\\_.html](https://www.ibm.com/support/knowledgecenter/SSTTDS_11.0.0/com.ibm.etools.mft.doc/bc23090_.html)

# Question 10

Question Type: MultipleChoice

How is an IBM supplied pattern removed from the IBM App Connect Enterprise Toolkit?

### Options:

- A- Right-click the pattern name in Pattern Repositories > OT4I GitHub Pattern Repository and choose Purge.
- B- Right-click the pattern name in Pattern Repositories > OT4I GitHub Pattern Repository and choose Uninstall.
- C- Right-click the pattern and choose Uninstall.
- D- Right-click the pattern and choose Purge.

### Answer:

### Explanation:

If you want to uninstall and remove a pattern from theIBM App Connect Enterprise Toolkit, right-click the pattern name inPattern Repositories>OT4I GitHub Pattern Repositoryand clickUninstall.

[https://www.ibm.com/support/knowledgecenter/SSTTDS\\_11.0.0/com.ibm.etools.mft.doc/ac68260\\_.html](https://www.ibm.com/support/knowledgecenter/SSTTDS_11.0.0/com.ibm.etools.mft.doc/ac68260_.html)

To Get Premium Files for C1000-056 Visit [https://www.p2pexams.com/products/c1000-05](https://www.p2pexams.com/products/C1000-056)6

For More Free Questions Visit [https://www.p2pexams.com/ibm/pdf/c1000-05](https://www.p2pexams.com/ibm/pdf/c1000-056)6